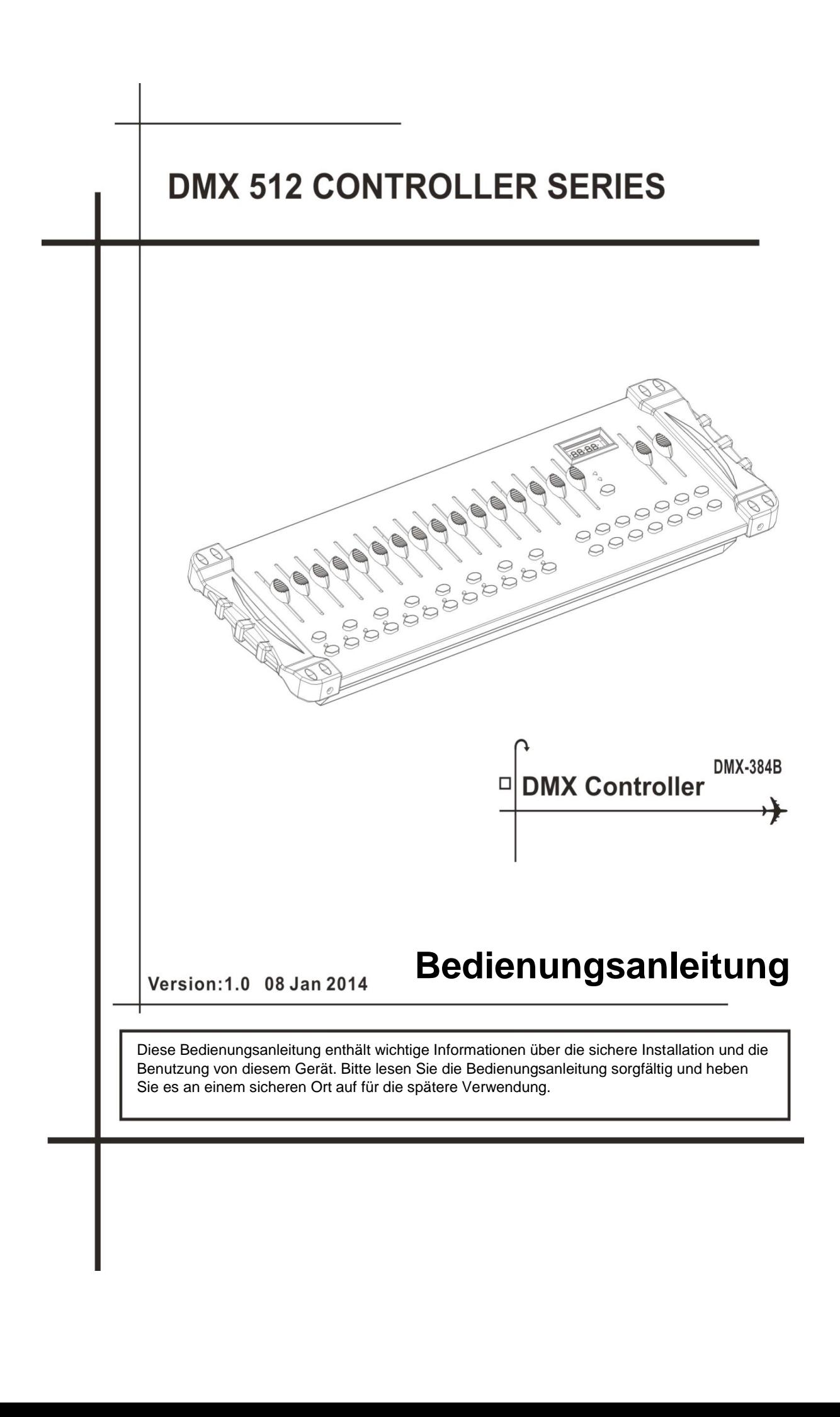

#### **INHALTSVERZEICHNIS**

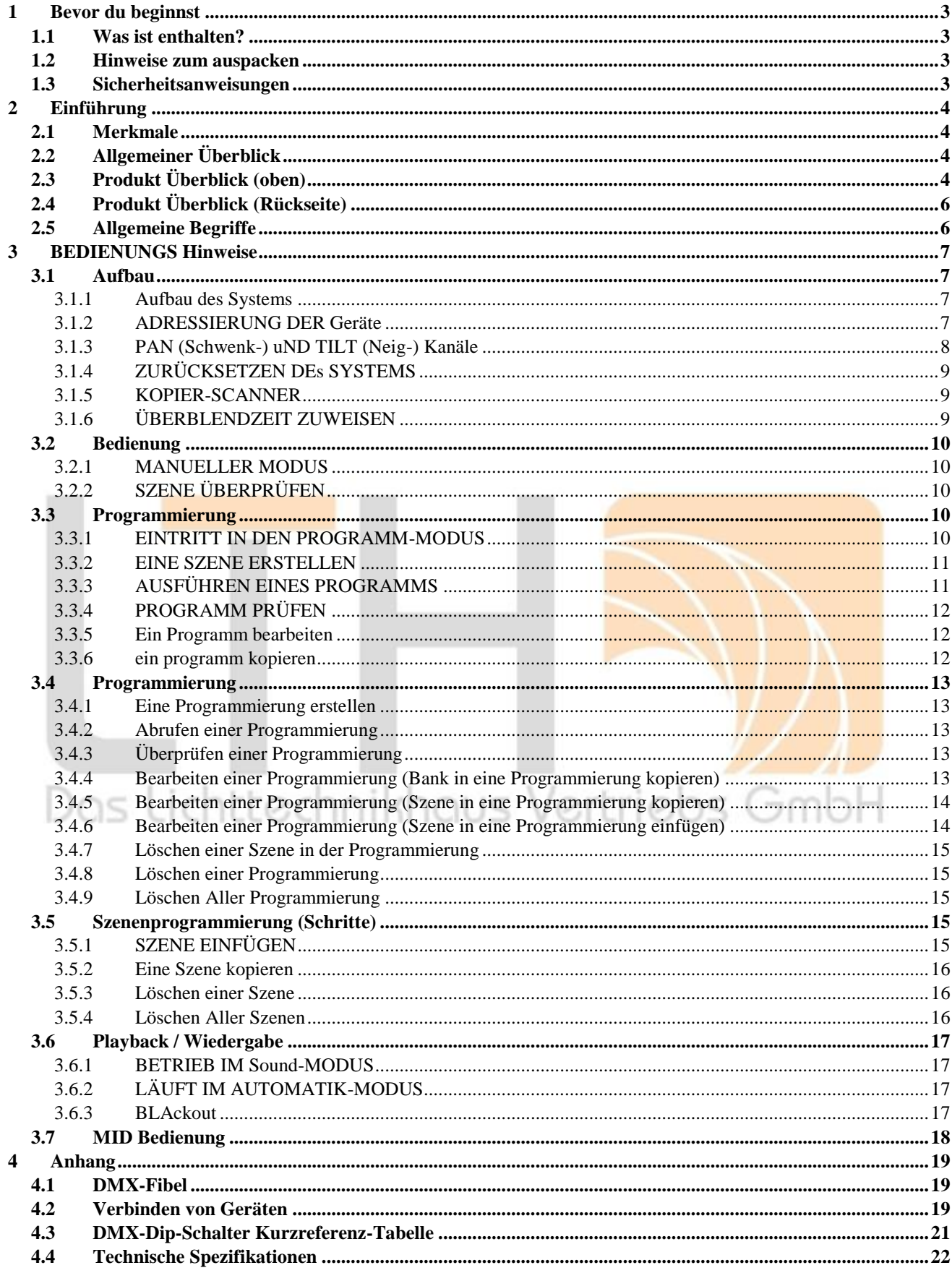

**BEDIENUNGSANLEITUNG 2/22** 

## <span id="page-2-0"></span>**1 BEVOR DU BEGINNST**

### <span id="page-2-1"></span>**1.1 Was ist enthalten?**

- 1) DMX-512 Kontroller
- 2) DC 9-12V 500mA, 90V~240V Strom Adapter
- 3) Anleitung
- 4) LED Schwanenhalslampe

### <span id="page-2-2"></span>**1.2 Hinweise zum auspacken**

Unmittelbar nach Erhalt eines Geräts packen Sie den Karton sorgfältig aus, überprüfen Sie die Inhalte, um sicherzustellen, dass alle Teile vorhanden sind und in gutem Zustand befinden. Benachrichtigen Sie den Versender sofort wenn irgendwelche Teile durch den Versand beschädigt sind oder der Karton selbst Anzeichen von Beschädigung aufweist. Bewahren Sie den Karton und alle Verpackungsmaterialien auf, für den Fall, dass das Produkt an das Werk zurückgeschickt werden muss. Das Produkt kann nur im Original-Werkskarton und in der Originalverpackung zurückgeschickt werden.

## <span id="page-2-3"></span>**1.3 Sicherheitsanweisungen**

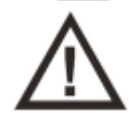

**Bitte lesen Sie diese Anweisungen sorgfältig durch, dazu gehören wichtige Informationen über die Installation, Nutzung und Wartung.**

- Bitte bewahren Sie dieses Benutzerhandbuch für zukünftige Konsultationen auf. Wenn Sie das Gerät an einen anderen Benutzer verkaufen, stellen Sie sicher, dass auch diese Gebrauchsanweisung enthalten ist.
- Vergewissern Sie sich immer, dass Sie das Produkt an die richtige Spannung anschließen und dass die Leitung die Spannung verträgt. Auf keinen Fall das Produkt einer höheren Spannung aussetzen als die auf dem Aufkleber oder der Rückseite von dem Produkt.
- Dieses Produkt ist nur für den Innengebrauch bestimmt!
- Um Feuer- oder Stoßrisiken zu vermeiden, darf das Gerät weder Regen noch Feuchtigkeit ausgesetzt werden. Stellen Sie sicher während des Betriebs keine brennbaren Materialien in der Nähe der Einheit vorhanden sind.
- Das Gerät muss an einem Ort mit ausreichender Belüftung, mindestens 50 cm von angrenzenden Flächen, installiert werden. Stellen Sie sicher, dass keine Lüftungsschlitze blockiert sind.
- Vor der Wartung oder dem Austausch von Lampen oder Sicherungen immer von der Stromquelle trennen und unbedingt durch die gleichen Bauteile ersetzen.
- Im Falle eines schwerwiegenden Betriebsproblems ist die Verwendung des Geräts sofort einzustellen. Versuchen Sie niemals das Gerät selbst zu reparieren. Reparaturen, die von ungelernten Personen durchgeführt werden, können zu Schäden oder Fehlfunktion. Bitte wenden Sie sich an das nächstgelegene autorisierte technische Unterstützungszentrum.
- Verwenden Sie immer Ersatzteile desselben Typs.
- Schließen Sie das Gerät nicht an einen Dimmerpack an.
- Vergewissern Sie sich, dass das Netzkabel niemals gequetscht oder beschädigt ist.
- Netzkabel niemals durch Ziehen oder Zerren am Kabel trennen.
- Betreiben Sie dieses Gerät nicht über 45°C Umgebungstemperatur.

# <span id="page-3-0"></span>**2 EINFÜHRUNG**

### <span id="page-3-1"></span>**2.1 Merkmale**

- DMX512/1990 Standard
- Steuert 24 intelligente Leuchten mit bis zu 16 Kanälen, insgesamt 384 Kanäle
- 30 Bänke mit je 8 Szenen; 6 Programmierungen mit je bis zu 240 Szenen
- Aufnahme von bis zu 6 Programmierungen mit Überblendzeit und Geschwindigkeiten
- 16 Schieberegler zur direkten Steuerung der Kanäle
- MIDI-Kontrolle über Bänke, Lauflichter und Blackout
- Eingebautes Mikrofon für den Musikmodus
- Automodus-Programm, das durch Überblendzeit-Schieberegler gesteuert wird
- DMX ein/aus: 3 Pin XRL
- LED-Schwanenhalslampe
- Endgehäuse aus Kunststoff

## <span id="page-3-2"></span>**2.2 Allgemeiner Überblick**

- Der Controller ist ein universeller intelligenter Beleuchtungsregler. Er ermöglicht die Steuerung von 24 Vorrichtungen mit jeweils 16 Kanälen und bis zu 240 programmierbare Szenen. Sechs Chase-Bänke können bis zu 240 komponierte Schritte enthalten der gespeicherten Szenen und in beliebiger Reihenfolge. Programme können durch Musik ausgelöst werden, midi, automatisch oder manuell. Alle Programmierungen können zur gleichen Zeit ausgeführt werden.
- Auf der Oberfläche finden Sie verschiedene Programmierwerkzeuge wie 16 universelle Kanal-Schieberegler, Schnellzugriffs-Scanner und Szenentasten sowie ein LED-Display Indikator für eine einfachere Navigation der Bedienelemente und Menüfunktionen.

## <span id="page-3-3"></span>**2.3 Produkt Überblick (oben)**

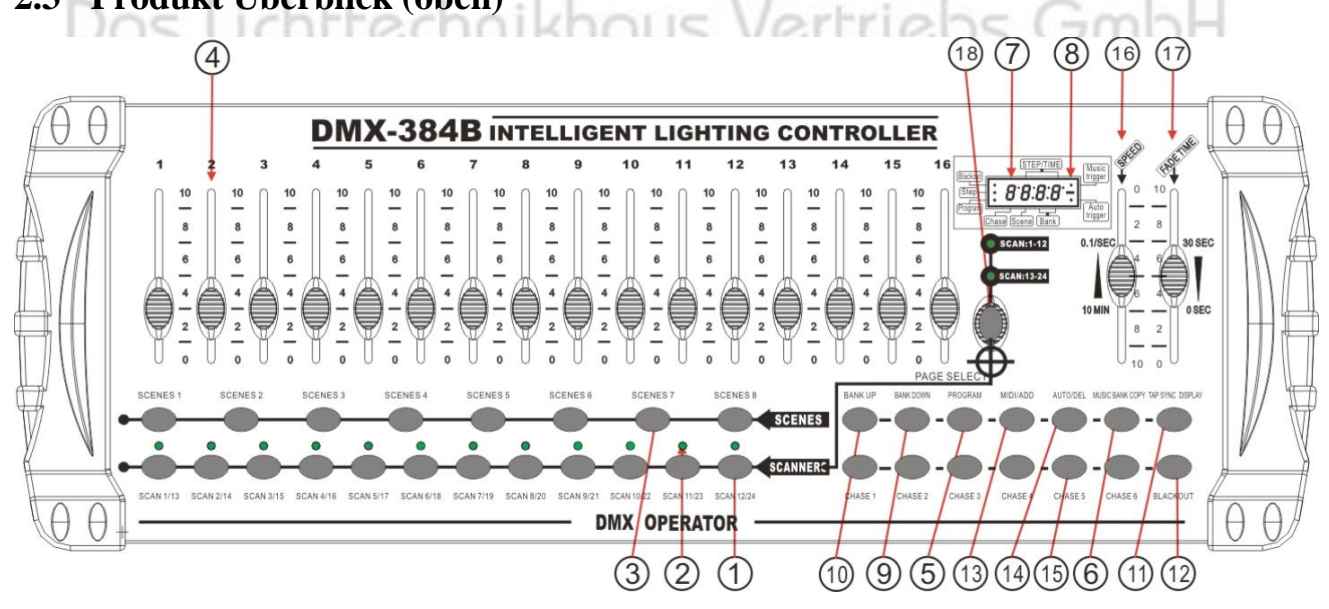

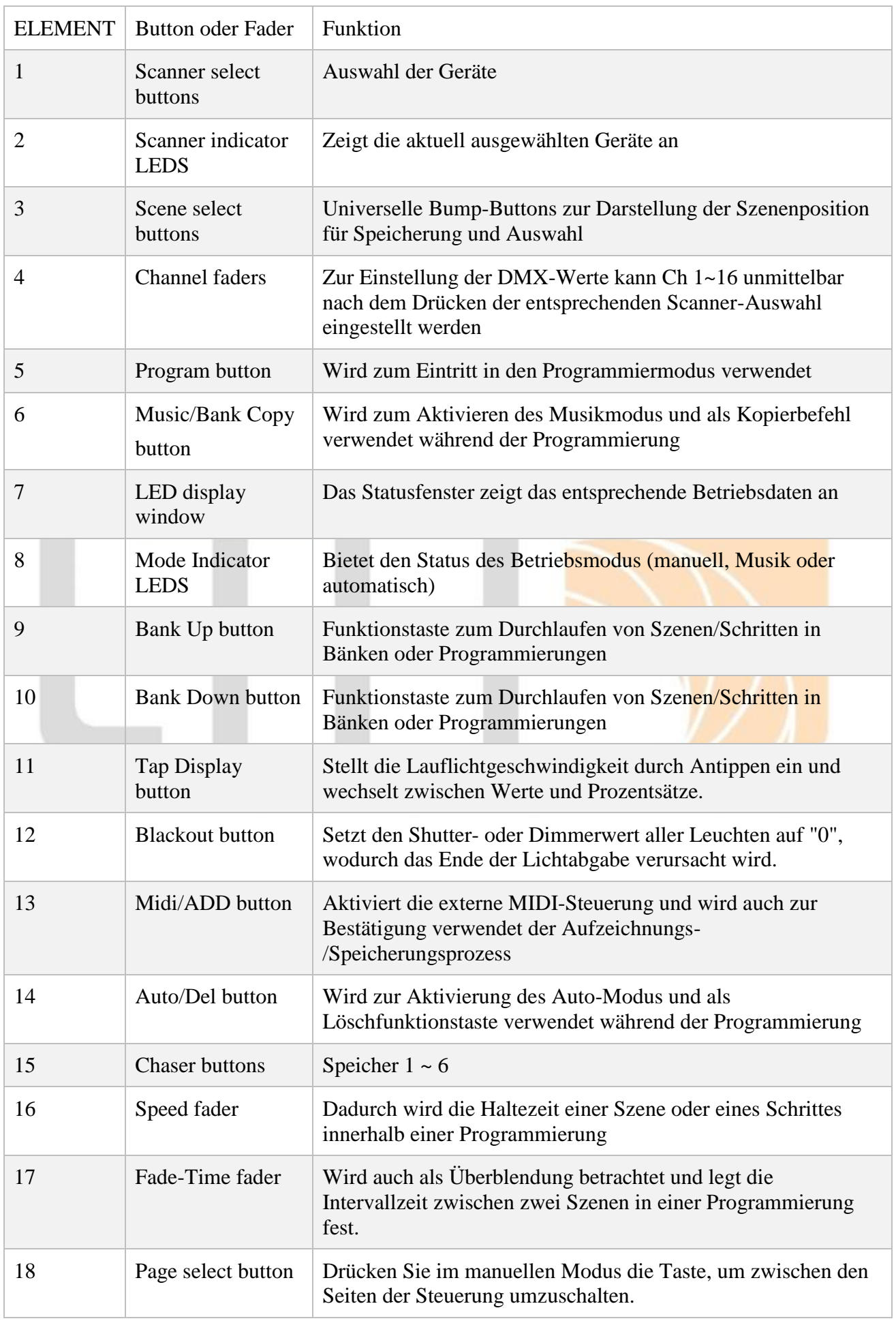

## <span id="page-5-0"></span>**2.4 Produkt Überblick (Rückseite)**

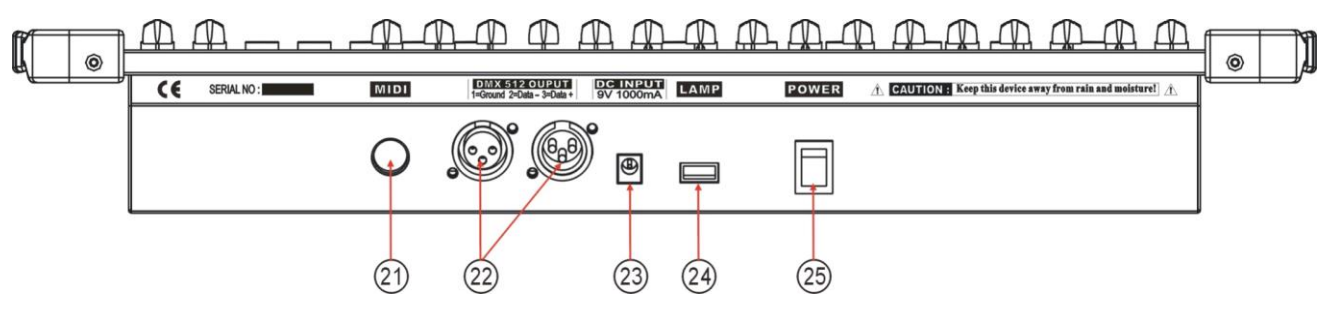

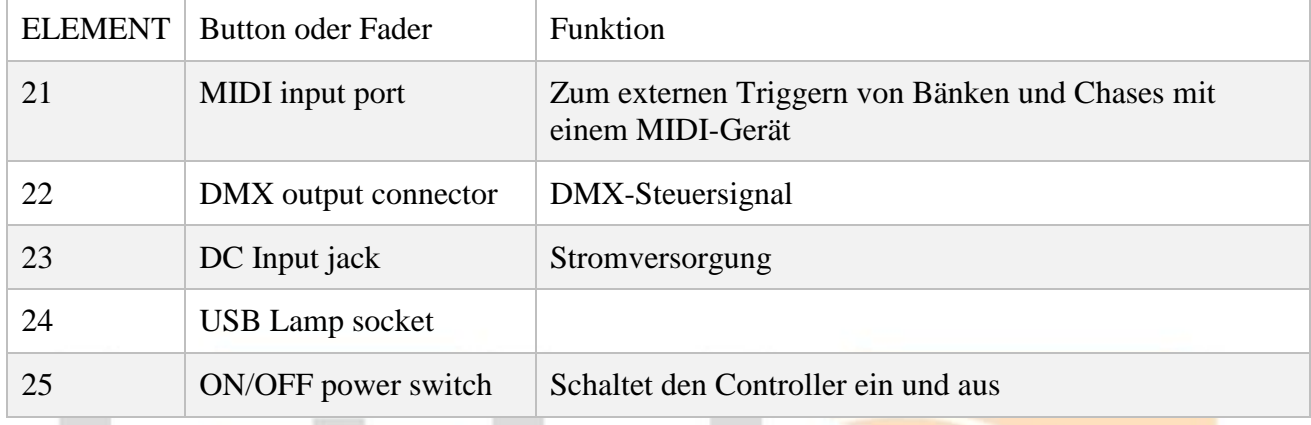

## <span id="page-5-1"></span>**2.5 Allgemeine Begriffe**

Im Folgenden finden Sie gängige Begriffe, die in der intelligenten Lichtprogrammierung verwendet werden.

Blackout ist ein Zustand, bei dem die Lichtleistung aller Beleuchtungskörper auf "0" oder "aus" gesetzt wird, in der Regel auf befristeter Basis

**DMX-512** ist ein digitales Kommunikationsprotokoll nach Industriestandard, genutzt in Beleuchtungsanlagen für die Unterhaltungindustrie. Für weitere Informationen lesen Sie die Abschnitte "DMX Fibel" und "DMX-Steuerungsmodus" im Anhang.

**Fixture/Gerät** bezieht sich auf Ihr Beleuchtungsinstrument oder eine andere Vorrichtung wie z.B. einen Nebler oder Dimmer, den Sie steuern können.

**Programs** sind ein Haufen von Szenen, die hintereinander gestapelt sind. Es kann programmiert werden als entweder eine einzelne Szene oder mehrere Szenen nacheinander

**Szenen** sind statische Beleuchtungszustände.

**Schieberegler** sind auch als Fader bekannt.

**Chases / Programmierungen** können auch als Programme bezeichnet werden. Eine Programmierung besteht aus einer Reihe von Szenen einer nach dem anderen gestapelt.

**Scanner** bezieht sich auf ein Beleuchtungsinstrument mit einem Schwenk- und Neige-Spiegel; in der ILS-CON-Controller kann er zur Steuerung beliebiger DMX-512-kompatibler Geräte verwendet werden, wie eine allgemeine Befestigung.

**MIDI** ist ein Standard zur Darstellung musikalischer Informationen in einem digitalen Format. Ein MIDI-Eingang würde eine externe Triggerung von Szenen mit einem Midi-Gerät ermöglichen, z.B. eine Midi-Tastatur.

**Stand Alone** bezieht sich auf die Fähigkeit eines Geräts, unabhängig von einer externen Tastatur zu funktionieren. Controller und in der Regel synchron zur Musik, dank eines eingebauten Mikrofons.

**Fade** Der **Fade-Schieberegler** wird verwendet, um die Zeit zwischen den Szenen innerhalb einer Programmierung einzustellen.

**Speed** Der Schieberegler für die **Geschwindigkeit** beeinflusst die Zeit, die eine Szene ihren Zustand hält. Er kann auch als Wartezeit betrachtet werden.

**Shutter** Der Verschluss ist eine mechanische Vorrichtung in der Leuchte, die es Ihnen ermöglicht, die Lichtweg zu schließen. Er wird oft verwendet, um die Intensität der Lichtabgabe zu verringern und um zu blitzen.

Patching bezieht sich auf den Prozess der Zuweisung eines DMX-Kanals an die Scheinwerfer.

**Playbacks** / **Wiedergaben** können entweder Szenen oder Programmierung sein, die direkt zur Ausführung aufgerufen werden durch den Benutzer. Eine Wiedergabe kann auch als Programmspeicher betrachtet werden, der abgerufen werden kann während einer Show.

## <span id="page-6-0"></span>**3 BEDIENUNGS HINWEISE**

## <span id="page-6-1"></span>**3.1 Aufbau**

### <span id="page-6-2"></span>**3.1.1 AUFBAU DES SYSTEMS**

- Verbinden Sie die AC/DC-Stromversorgung an die Rückseite des Systems mit der Netzsteckdose.
- Schließen Sie Ihr(e) DMX-Kabel an Ihre intelligente Beleuchtung an, wie in das jeweilige Handbuch der Vorrichtungen. Für einen schnellen Überblick über DMX siehe den Abschnitt "DMX-Fibel" im Anhang dieses Handbuchs.

ttechnikhous Vertriebs GmbH

### <span id="page-6-3"></span>**3.1.2 ADRESSIERUNG DER GERÄTE**

Der Controller ist für die Steuerung von 32 DMX-Kanälen pro Gerät programmiert, daher müssen die Geräte, die Sie mit den entsprechenden "SCANNER"-Tasten am Gerät steuern möchten, 16 Kanäle voneinander entfernt sein.

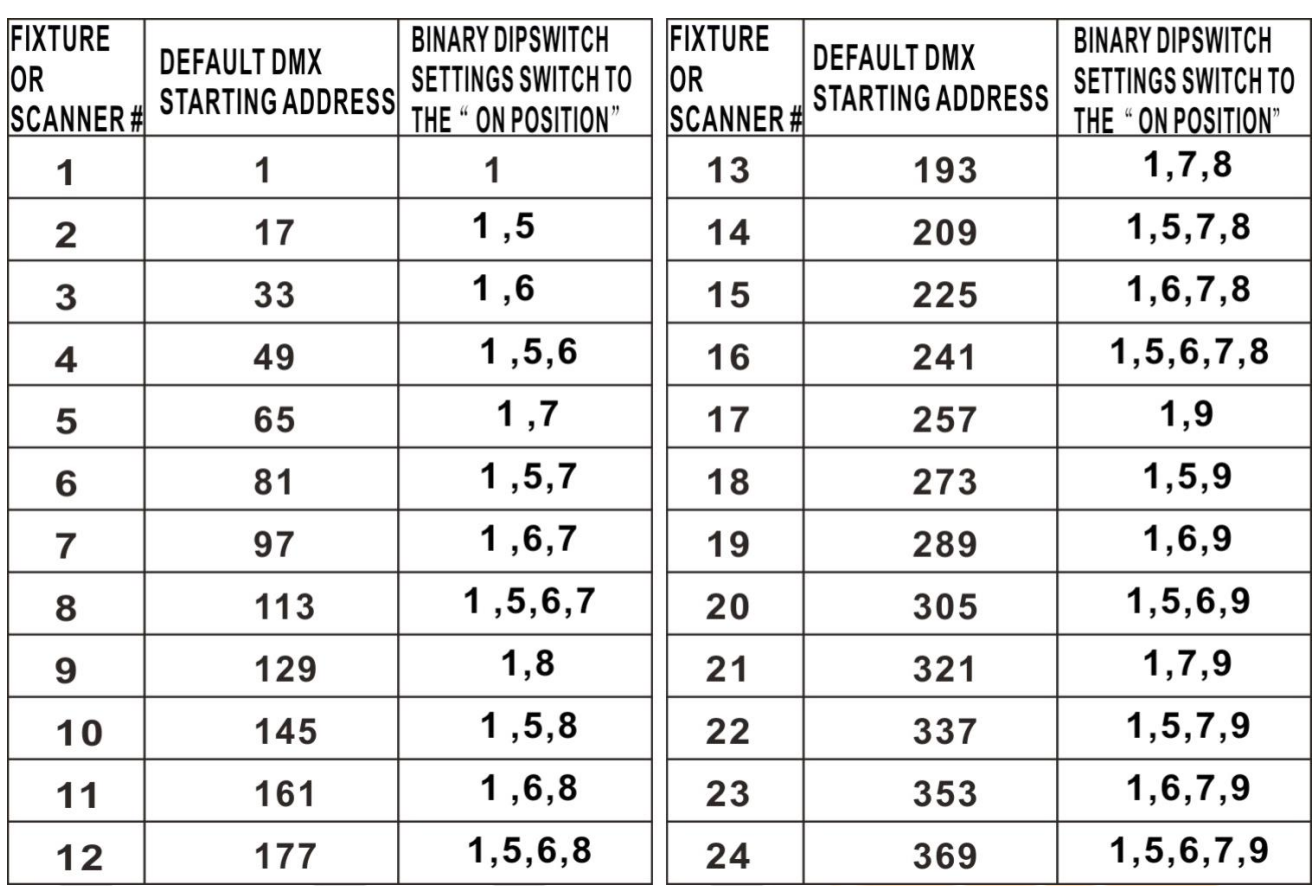

Anweisungen zur DMX-Adressierung entnehmen Sie bitte dem Handbuch Ihres individuellen Geräts. Die obige Tabelle bezieht sich auf ein binär konfigurierbares Standardgerät mit 9 Dip-Schaltern.

### <span id="page-7-0"></span>**3.1.3 PAN (SCHWENK-) UND TILT (NEIG-) KANÄLE**

Da nicht alle intelligenten Beleuchtungskörper gleich sind oder dieselben Steuerungsattribute aufweisen, ermöglicht der Controller dem Benutzer, dem Rad den richtigen Schwenk- und Neigekanal für jeden einzelnen Beleuchtungskörper zuzuweisen.

### **Aktion**:

1) Halten Sie die Taste PROGRAM &

TAPSYNC für einen anderen DMX-Kanal gedrückt. Die Fader erhalten zusammen eine Kanaltaste (1) Zeit, um auf die Nummer zuzugreifen, und sind auf der Oberfläche des Kanalzuweisungsmodus beschriftet.

2) Drücken Sie eine SCANNER-Taste oder PAGE SELECT-Taste um das Fixture/Gerät dem Fader den Sie verwenden möchten neu zuzuweisen.

3) Bewegen Sie einen Fader von 16 Kanälen, um Folgendes auszuwählen den Pan-Kanal.

4) Drücken Sie die Taste TAPSYNC DISPLAY, um Schwenken/Neigen auswählen

5) Bewegen Sie einen Fader von 16 Kanälen auf wählen Sie den Neigungskanal.

6) Halten Sie die Tasten PROGRAM & TAPSYNC DISPLAY gedrückt, um die Einstellung zu beenden und zu speichern. Alle LEDs blinken.

#### **Anmerkungen**:

Alle Schwenk-/Neigevorgänge können neu zugeordnet werden zur Ausgabe auf einem anderen DMX-Kanal.

Drücken Sie die AUTO/DEL-Tasten, um den Kanalzuweisungsmodus zu löschen.

#### <span id="page-8-0"></span>**3.1.4 ZURÜCKSETZEN DES SYSTEMS Warnung:**

Dadurch wird der Controller auf die Werkseinstellungen zurückgesetzt. Dadurch werden alle Programme und Einstellungen gelöscht.

#### **Aktion**:

1) Schalten Sie das Gerät aus.

2) Drücken und halten Sie BANK UP und AUTO/DEL.

3) Schalten Sie das Gerät ein (während Sie weiterhin BANK UP und AUTO/DEL gedrückt halten).

#### <span id="page-8-1"></span>**3.1.5 KOPIER-SCANNER**

Beispiel: Kopieren von Scanner 1 in Scanner 2

#### **Aktion**:

1) Drücken und halten Sie die Taste SCANNER # 1.

2) Halten Sie die Taste 1 gedrückt und drücken Sie gleichzeitig die Taste SCANNER 2.

3) Lassen Sie zuerst die Taste SCANNER Nr. 1 los, bevor Sie die Taste SCANNER Nr. 2 loslassen.

4) Alle SCANNER-LED-Anzeigen blinken, um den abgeschlossenen Kopiervorgang zu bestätigen.

#### **Anmerkungen**:

Um Zeit zu sparen, können Sie die Einstellungen von einer Scannertaste auf eine andere kopieren.

### <span id="page-8-2"></span>**3.1.6 ÜBERBLENDZEIT ZUWEISEN**

Sie können wählen, ob die Überblendzeit der Szene während der Szenenausführung für alle Ausgangskanäle oder nur für die Schwenk- und Neige-Bewegungskanäle allgemein implementiert wird. Dies ist relevant, weil Sie oft wollen, dass sich Gobos und Farben schnell ändern, ohne die Bewegung des Lichts zu beeinflussen. VELLICOS.

### **Aktion**:

1) Schalten Sie den Controller aus.

2) Halten Sie die BLACKOUT- und TAPSYNC DISPLAY-Tasten gleichzeitig gedrückt.

3) Schalten Sie den Controller ein.

4) Drücken Sie die TAPSYNC DISPLAY-Taste, um zwischen den beiden Modi umschalten. Entweder alle Kanäle (A) oder wählen Sie Kanal Pan & Tilt nur (P)

5) Drücken Sie BLACKOUT und TAPSYNC DISPLAY um Einstellungen zu speichern. Alle LEDs blinken zur Bestätigung.

### **Anmerkungen**:

- A: Alle Kanäle
- P: Nur Pan & Tilt

### <span id="page-9-0"></span>**3.2 Bedienung**

### <span id="page-9-1"></span>**3.2.1 MANUELLER MODUS**

Der manuelle Modus ermöglicht die direkte Steuerung aller Scanner. Sie sind in der Lage, sie zu bewegen und die Attribute mit Hilfe der Kanal-Fader zu ändern.

#### **Aktion**:

1) Drücken Sie die AUTO DEL-Taste wiederholt, bis die MANUAL-LED leuchtet.

2) Wählen Sie eine SCANNER-Taste.

3) Bewegen Sie die Fader, um die Fixture-Attribute zu ändern.

TAPSYNC DISPLAY-Taste: Drücken Sie diese Taste, um die Ausgangsanzeige auf dem LED-Display zwischen DMX-Werten (0-255) und Prozentwerten (0-100) umzuschalten.

#### **Anmerkungen**:

Alle Änderungen, die in Manueller Modus sind vorübergehend und werden nicht aufgezeichnet.

### <span id="page-9-2"></span>**3.2.2 SZENE ÜBERPRÜFEN**

Diese Anleitung setzt voraus, dass Sie bereits Szenen und Programmierung auf dem Controller aufgenommen haben. Sonst diesen Abschnitt überspringen und zur Programmierung gehen.

**Aktion** : (SZENE Überprüfen)

1) Wählen Sie eine der 30 Banken aus, indem Sie die Tasten BANK UP/DOWN.

2) Wählen Sie eine SZENE-Taste (1~8) zur Durchsicht.

3) Bewegen Sie das Rad und die Fader, um die Gerätewerte zu wechseln.

**Aktion** : (CHASE-Überprüfung)

1) Drücken Sie eine der 6 CHASE-Tasten.

2) Drücken Sie die Taste TAP DISPLAY, um die Schrittnummer auf dem Display anzeigen.

3) Drücken Sie die BANK UP/DOWN-Tasten alle Szenen der Programmierung Revue passieren lassen.

### **Anmerkungen**:

Vergewissern Sie sich, dass Sie sich immer noch im MANUELLEN Modus befinden.

### <span id="page-9-3"></span>**3.3 Programmierung**

Ein Programm (Bank) ist eine Abfolge von verschiedenen Szenen (oder Schritten), die nacheinander aufgerufen werden. In der Steuerung können 30 Programme mit jeweils 8 Szenen erstellt werden.

### <span id="page-9-4"></span>**3.3.1 EINTRITT IN DEN PROGRAMM-MODUS**

1) Drücken Sie die Programmtaste, bis die LED blinkt.

### <span id="page-10-0"></span>**3.3.2 EINE SZENE ERSTELLEN**

Eine Szene ist ein statischer Beleuchtungszustand. Szenen werden in Bänken gespeichert. Auf dem Controller befinden sich 30 Bankspeicher, und jede Bank kann 8 Szenenspeicher aufnehmen. Der Controller kann insgesamt 240 Szenen speichern.

#### **Aktion**: **Anmerkungen**: 1) Drücken Sie die Taste PROGRAMM, bis Deaktivieren Sie die Option Blackout, wenn die LED blinkt. die LED leuchtet. 2) Position SPEED und FADE TIME Schieberegler ganz nach unten. 3) Wählen Sie die Scanners, die Sie in Ihre Sie können mehr als eine Leuchte auswählen. Szene aufnehmen. 4) Komponieren Sie einen Look, indem Sie die Schieberegler bewegen und Rad. 5) Tippen Sie auf die Schaltfläche MIDI/REC. 6) Wählen Sie eine zu ändernde BANK  $(01~30)$ , wenn notwendig. 7) Wählen Sie eine SCENES-Taste zum Es sind 8 Szenen in jeder Bank verfügbar. Speichern. 8) Wiederholen Sie die Schritte 3 bis 7 nach Bedarf. 8 Szenen können in einem Programm Alle LEDs blinken zur Bestätigung. Die LED aufgenommen werden. Anzeige zeigt nun die Szenennummer an und die verwendete Banknummer. 9) Um den Programm-Modus zu verlassen, halten Sie die Taste PROGRAMM. is Vertriebs GmbH **3.3.3 AUSFÜHREN EINES PROGRAMMS Aktion**: 1) Verwenden Sie die BANK UP/DOWN-**Anmerkungen**: Tasten, um Ändern Sie die Programmbänke,

Deaktivieren Sie die Option Blackout, wenn die LED leuchtet.

Wird auch als Tap-Sync bezeichnet.

<span id="page-10-1"></span>falls erforderlich.

2) Drücken Sie wiederholt die AUTO DEL-Taste bis die AUTO-LED aufleuchtet.

3) Stellen Sie die PROGRAMM-Geschwindigkeit über die SPEED-Fader und die Loop-Rate über die FADE TIME Fader.

4) Alternativ können Sie den Fader TAPSYNC DISPLAY-Taste zweimal. Die Uhrzeit zwischen zwei Hähnen legt die Zeit zwischen SZENEN (bis zu 10 Minuten).

#### <span id="page-11-0"></span>**3.3.4 PROGRAMM PRÜFEN Aktion**:

1) Halten Sie die PROGRAMM-Taste gedrückt, bis die LED blinkt.

2) Verwenden Sie die BANK UP/DOWN-Tasten um die PROGRAMM Bank auszuwählen, für die Überprüfung.

3) Drücken Sie die Tasten SCENES, um jede Szene einzeln überprüfen.

### <span id="page-11-1"></span>**3.3.5 EIN PROGRAMM BEARBEITEN**

Die Szenen müssen manuell geändert werden.

### **Aktion**:

1) Drücken und halten Sie die Taste PROGRAM bis die LED blinkt.

2) Verwenden Sie die BANK UP/DOWN-Tasten zum Ändern von Programmen, falls erforderlich.

3) Wählen Sie das gewünschte Spiel über die Taste SCANNERS.

4) Passen Sie die Werte an und ändern Sie sie mit den Kanal-Fader und dem Rad die Einstellungen.

5) Drücken Sie die MIDI/ADD-Taste, um zu Speicherung vorzubereiten.

6)Wählen Sie die gewünschte Taste SCENES, um speichern.

#### **Anmerkungen**:

Deaktivieren Sie die Option Blackout, wenn die LED leuchtet.

### <span id="page-11-2"></span>**3.3.6 EIN PROGRAMM KOPIEREN**

Aktion :

1) Drücken und halten Sie die Taste PROGRAMM bis die LED blinkt.

2) Wählen Sie mit den BANK UP/DOWN-Tasten die PROGRAMM Bank, die Sie kopieren werden.

3) Drücken Sie die MIDI/ADD-Taste, um zu kopieren.

4) Verwenden Sie die BANK UP/DOWN-Tasten um die Ziel PROGRAMM Bank auszuwählen.

5) Drücken Sie die Taste MUSIC BANK COPY um die Kopie auszuführen. Alle LEDs auf dem Controller blinken.

### **Anmerkungen**:

Es werden alle 8 Szenen in einer Programmbank kopiert.

## <span id="page-12-0"></span>**3.4 Programmierung**

Eine Programmierung wird durch Verwendung zuvor erstellter Szenen erstellt. Die Szenen werden zu Schritten in einer Programmierung und können in beliebiger Reihenfolge angeordnet werden. Es wird dringend empfohlen, vor der erstmaligen Programmierung von Programmierungen alle Programmierungen aus dem Speicher zu löschen.

Siehe "Alle Programmierungen löschen" für Anweisungen.

### <span id="page-12-1"></span>**3.4.1 EINE PROGRAMMIERUNG ERSTELLEN**

Eine Programmierung kann 240 Szenen als Schritte enthalten. Es wird der Begriff Schritte und Szenen austauschbar verwendet.

### **Aktion**:

1) Drücken Sie die Taste PROGRAMM, bis die LED blinkt.

2) Drücken Sie die CHASE-Taste (1~6) um das Programm auszuwählen.

3) Ändern Sie BANK, falls erforderlich, um eine Szene zu lokalisieren.

4) Wählen Sie die einzufügende SZENE.

5) Tippen Sie auf die MIDI/ADD-Taste, um die Szene zu speichern.

6) Wiederholen Sie die Schritte  $3 \sim 5$ , um weitere Schritte in der Programmierung hinzuzufügen. Es können bis zu 240 Schritte aufgezeichnet werden.

7) Halten Sie die PROGRAM-Taste gedrückt, um die Jagd zu speichern.

#### <span id="page-12-2"></span>**3.4.2 ABRUFEN EINER PROGRAMMIERUNG Aktion**:

1) Drücken Sie eine CHASE-Taste und dann die AUTO DEL-Taste.

2) Stellen Sie die Lauflichtgeschwindigkeit durch zweimaliges Antippen der Taste TAP SYNC DISPLAY in einem von Ihnen gewählten Rhythmus ein.

### **Anmerkungen**:

Die Zeit zwischen 2 Schlägen stellt die Verfolgungsgeschwindigkeit ein (bis zu 10 Minuten).

### <span id="page-12-3"></span>**3.4.3 ÜBERPRÜFEN EINER PROGRAMMIERUNG Aktion**:

1) Halten Sie die PROGRAMM-Taste gedrückt, bis die LED aufleuchtet.

2) Wählen Sie die gewünschte CHASE-Taste.

3) Drücken Sie die Taste TAP SYNC DISPLAY, um die LED-Anzeige auf Stufen umzuschalten.

4) Prüfen Sie jede Szene/Schritt einzeln mit den BANK UP/DOWN-Tasten.

### <span id="page-12-4"></span>**3.4.4 BEARBEITEN EINER PROGRAMMIERUNG (BANK IN EINE PROGRAMMIERUNG KOPIEREN)**

### **Aktion**:

1) Drücken und halten Sie die Taste PROGRAMM Taste, um in den Programmiermodus zu gelangen.

- 2) Drücken Sie die gewünschte CHASE-Taste.
- 3) Wählen Sie die zu kopierende BANK mit den BANK UP/DOWN-Tasten.
- 4) Drücken Sie die Taste MUSIC/BANK COPY, um die Kopie vorzubereiten.
- 5) Drücken Sie die MIDI/ADD-Taste, um die Bank auszuwählen. Alle LEDs blinken.

### <span id="page-13-0"></span>**3.4.5 BEARBEITEN EINER PROGRAMMIERUNG (SZENE IN EINE PROGRAMMIERUNG KOPIEREN)**

#### **Aktion**:

1) Drücken und halten Sie die Taste PROGRAMM um in den Programmiermodus zu gelangen.

2) Drücken Sie die gewünschte CHASE-Taste.

3) Wählen Sie die BANK, die die Szene enthält, die mit der BANK UP/DOWN kopiert werden Schaltflächen.

4) Drücken Sie die Taste SCENE, die entspricht der zu kopierenden Szene.

5) Drücken Sie die MIDI/ADD-Taste, um die Szene. Alle LEDs blinken.

### <span id="page-13-1"></span>**3.4.6 BEARBEITEN EINER PROGRAMMIERUNG (SZENE IN EINE PROGRAMMIERUNG EINFÜGEN)**

#### **Aktion**:

1) Drücken und halten Sie die Taste PROGRAMM Taste, um in den Programmiermodus zu gelangen.

2) Drücken Sie die gewünschte CHASE-Taste.

3) Drücken Sie die Taste TAP SYNC DISPLAY, um Schalten Sie die LED-Anzeige auf Stufenansicht.

4) Verwenden Sie die BANK UP/DOWN-Tasten, um zu dem Einfügepunkt der neuen Szene zu navigieren. Auf dem Display erscheint die Schrittnummer.

5) Drücken Sie die MIDI/ADD-Taste, um die einfügen.

6) Verwenden Sie die BANK UP/DOWN-Taste, um Suchen Sie die SZENE.

7) Drücken Sie die Taste SCENE, die der zu der einzufügenden Szene.

8) Drücken Sie die MIDI/ADD-Taste, um die Szene. Alle LEDs blinken.

#### **Anmerkungen**:

D.h. um eine Szene zwischen den Schritten 05 und 06 einzufügen, navigieren Sie mit den BANK-Tasten, bis auf dem Display STEP05 angezeigt wird.

#### <span id="page-14-0"></span>**3.4.7 LÖSCHEN EINER SZENE IN DER PROGRAMMIERUNG Aktion**:

1) Drücken und halten Sie die PROGRAMM-Taste gedrückt, um in den Programmiermodus zu gelangen.

2) Drücken Sie die gewünschte CHASE-Taste, die die zu löschende Szene enthält.

3) Drücken Sie die Taste TAP SYNC DISPLAY, um die LED-Anzeige auf Stufen umzuschalten.

4) Wählen Sie die zu löschende Szene/Schritt mit den BANK UP/DOWN-Tasten.

5) Drücken Sie den Taster AUTO DEL, um den Schritt/die Szene zu löschen. Alle LEDs blinken.

### <span id="page-14-1"></span>**3.4.8 LÖSCHEN EINER PROGRAMMIERUNG Aktion**:

1) Drücken und halten Sie die PROGRAMM-Taste gedrückt, um in den Programmiermodus zu gelangen.

2) Drücken Sie die zu löschende CHASE-Taste (1~6).

3) Drücken und halten Sie die AUTO DEL-Taste und die entsprechende CHASE-Taste gedrückt, um die Programmierung zu löschen. Alle LEDs blinken

### <span id="page-14-2"></span>**3.4.9 LÖSCHEN ALLER PROGRAMMIERUNG**

**VORSICHT!** Dieser Vorgang führt zum unwiderruflichen Verlust des Laufschritt-Speichers. Die einzelnen Szenen und Programmbänke bleiben erhalten.

#### **Aktion**:

1) Controller ausschalten.

2) Halten Sie die BANK DOWN-Taste gedrückt. Taste und die AUTO DEL-Taste beim Einschalten des Reglers. ittechnikhaus Vertriebs GmbH

3) Alle LEDs blinken.

### <span id="page-14-3"></span>**3.5 Szenenprogrammierung (Schritte)**

#### <span id="page-14-4"></span>**3.5.1 SZENE EINFÜGEN Aktion**:

1) Drücken und halten Sie die Taste PROGRAMM Taste, um in den Programmiermodus zu gelangen.

2) Drücken Sie die gewünschte CHASE-Taste.

3) Drücken Sie die Taste TAP SYNC DISPLAY, um Schalten Sie die LED-Anzeige auf Stufenansicht.

4) Verwenden Sie die BANK UP/DOWN-Tasten, um schrittweise den Einfügepunkt der neuen Szene zu lokalisieren. Auf dem Display erscheint die Schrittnummer.

5) Drücken Sie die MIDI/ADD-Taste, um zum einfügen.

6) Verwenden Sie die BANK UP/DOWN-Taste, zum Suchen der SZENE.

7) Drücken Sie die Taste SCENE, zum einfügend der Szene.

8) Drücken Sie die MIDI/ADD-Taste, um die Szene einzufügen. Alle LEDs blinken.

#### **Anmerkungen**:

D.h. um eine Szene zwischen den Schritten 05 und 06 einzufügen, navigieren Sie mit den BANK-Tasten, bis auf dem Display STEP05 angezeigt wird.

#### <span id="page-15-0"></span>**3.5.2 EINE SZENE KOPIEREN Aktion**:

1) Drücken und halten Sie die PROGRAMM-Taste gedrückt, um in den Programmiermodus zu gelangen.

2) Wählen Sie die BANK, die die zu kopierende Szene enthält, mit den BANK UP/DOWN-Tasten.

3) Drücken Sie die Taste SCENE, die der zu kopierenden Szene entspricht.

4) Drücken Sie die MIDI/ADD-Taste, um die Szene zu kopieren.

5) Wählen Sie die Zielbank, die den Szenenspeicher zum Aufzeichnen enthält, mit den Tasten BANK UP/DOWN.

6) Drücken Sie die gewünschte SCENE-Taste, um den Kopiervorgang abzuschließen. Alle LEDs blinken.

#### <span id="page-15-1"></span>**3.5.3 LÖSCHEN EINER SZENE Aktion**:

1)Drücken und halten Sie die PROGRAMM-Taste gedrückt, um in den Programmiermodus zu gelangen.

2) Wählen Sie die BANK, die die Szene, die mit den BANK UP/DOWN-Tasten gelöscht werden soll.

3) Drücken und halten Sie die AUTO DEL-Taste.

4) Drücken Sie die SCENE-Taste, die der Szene entspricht, die Sie löschen möchten. Alle LEDs blinken.

#### **Anmerkungen**:

Beim Löschen einer Szene wird der physikalische Ort nicht entfernt, jedoch werden alle 384 DMX-Kanäle, die der Szene zur Verfügung stehen, auf den Wert 0 gesetzt.

#### <span id="page-15-2"></span>**3.5.4 LÖSCHEN ALLER SZENEN Aktion**:

1) Drücken und halten Sie die PROGRAM-Taste und die BANK DOWN-Taste gedrückt, während Sie den Strom zum Controller ausschalten.

2) Schalten Sie den Controller wieder ein.

#### **Anmerkungen**:

**VORSICHT!** Dieser Prozess ist nicht umkehrbar. Alle Szenen mit Daten werden auf 0 gesetzt.

### <span id="page-16-0"></span>**3.6 Playback / Wiedergabe**

### <span id="page-16-1"></span>**3.6.1 BETRIEB IM SOUND-MODUS Aktion**:

1) Drücken Sie den MUSIC BANK COPY-Knopf, bis die MUSIC-LED aufleuchtet.

2) Wählen Sie mit den BANK UP/DOWN-Tastern das Programm BANK, das im klangaktiven Modus laufen soll.

3) Alternativ können Sie einen einzelnen CHASE-Knopf (1~6) oder mehrere CHASE-Knöpfe nacheinander drücken, und alle ausgewählten Programme werden in der gewählten Reihenfolge geloopt.

4) Sie können die Zeitdauer anpassen, indem Sie den FADE TIME-Fader bewegen.

#### **Anmerkungen**:

Im Sound-Modus werden Programme durch den Ton über das eingebaute Mikrofon ausgelöst.

Mehrere ausgewählte Programmierungen werden geloopt und in der ursprünglich gewählten Reihenfolge abgespielt.

#### <span id="page-16-2"></span>**3.6.2 LÄUFT IM AUTOMATIK-MODUS Aktion**:

1) Drücken Sie die AUTO DEL-Taste, bis die AUTO-LED aufleuchtet.

2) Wenn die CHASE-Taste nicht gedrückt wird, führt der Regler automatisch ein BANK-Programm aus.

3) Ändern Sie BANK-Programme mit den BANK UP/DOWN-Tasten.

4) Alternativ können Sie eine einzelne CHASE-Taste(1~6) oder mehrere CHASE Schaltflächen nacheinander und alle ausgewählten Die Programme werden in der ausgewählten Reihenfolge wiederholt. GILLOGI III NI IGI **LII** 

5) Sie können die Zeit zwischen den Schritten einstellen, indem Sie Bewegen des SPEED-Faders und der Dauer des Schrittes durch Verschieben der FADE TIME Fader.

#### **Anmerkungen**:

Im Auto-Modus werden die Programme durch die an den Fadern eingestellte Fade- und Geschwindigkeitszeit der Regler ausgelöst.

Mehrere ausgewählte Programme werden in der ursprünglich gewählten Reihenfolge geloopt und ausgeführt.

### <span id="page-16-3"></span>**3.6.3 BLACKOUT**

Die Blackout-Taste bringt die gesamte Beleuchtungsleistung auf 0 oder aus.

## <span id="page-17-0"></span>**3.7 MID Bedienung**

Das Steuergerät reagiert nur auf MIDI-Befehle auf dem MIDI-Kanal, für den es auf Vollstopp eingestellt ist. Die gesamte MIDI-Steuerung erfolgt über Note-on-Befehle. Alle anderen MIDI-Befehle werden ignoriert. Um ein Programm zu beenden, senden Sie den Blackout auf Note.

#### **Aktion**:

1)Halten Sie die MIDI/ADD-Taste etwa 3 Sekunden lang gedrückt.

2) Wählen Sie mit den BANK UP/DOWN-Tasten den MIDI-Steuerkanal (1~16), den Sie einstellen möchten.

3) Halten Sie die MIDI/ADD-Taste 3 Sekunden lang gedrückt, um die Einstellungen zu speichern.

4) Um die MIDI-Steuerung freizugeben, drücken Sie in Schritt 2 eine beliebige andere Taste außer den BANK-Tasten.

#### **Anmerkungen**:

Dies ist der Kanal, auf dem der Controller MIDI-Befehle empfängt.

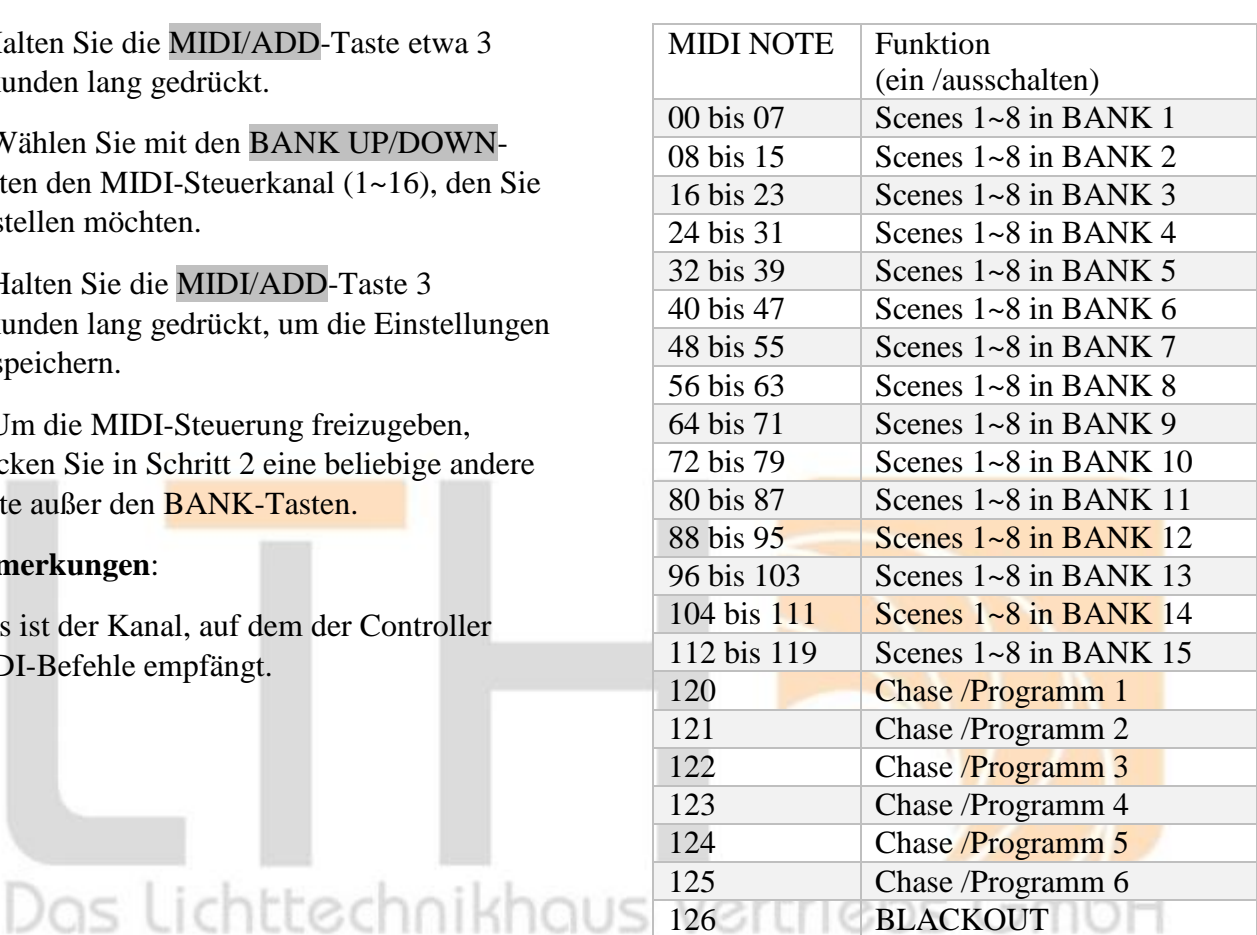

**BEDIENUNGSANLEITUNG 18/22**

## <span id="page-18-0"></span>**4 ANHANG**

## <span id="page-18-1"></span>**4.1 DMX-Fibel**

Es gibt 512 Kanäle in einer DMX-512-Verbindung. Die Kanäle können auf beliebige Weise zugewiesen werden. Ein Gerät, das DMX 512 empfangen kann, benötigt einen oder mehrere aufeinanderfolgende Kanäle. Der Benutzer muss dem Gerät eine Startadresse zuweisen, die den ersten in der Steuerung reservierten Kanal angibt. Es gibt viele verschiedene Typen von DMXsteuerbaren Geräten und sie alle können in der Gesamtzahl der Kanäle variieren erforderlich. Die Wahl einer Startadresse sollte im Voraus geplant werden. Die Kanäle sollten sich niemals überschneiden. Wenn sie sich doch überschneiden, führt dies zu einem unregelmäßigen Betrieb der Spiele, deren Die Startadresse ist falsch eingestellt. Sie können jedoch mehrere Vorrichtungen von den gleichen Typ mit der gleichen Anfangsadresse, solange das beabsichtigte Ergebnis ist, dass einer gemeinsamen Bewegung oder Operation. Mit anderen Worten, die Vorrichtungen werden zusammen und alle reagieren genau gleich.

DMX-Geräte sind so konzipiert, dass sie Daten über eine serielle Daisy Chain empfangen. Ein Daisy

Chain bei der Kettenverbindung wird der DATA OUT einer Vorrichtung mit dem DATA IN der nächsten Partie. Die Reihenfolge, in der die Spielpläne angeschlossen werden, ist nicht wichtig und hat keinen Einfluss darauf, wie ein Controller mit den einzelnen Geräten kommuniziert. Verwenden Sie eine Reihenfolge, die die einfachste und direkteste Verkabelung vorsieht. Vorrichtungen anschließen Verwendung eines abgeschirmten, verdrillten Zweileiterkabels mit dreipoligem XLR-Stecker auf Buchse Konnektoren. Der Schirmanschluss ist Pin 1, während Pin 2 Data Negative (S-) ist und Pin 3 ist Data positiv (S+).

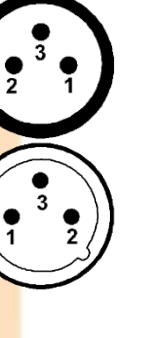

## <span id="page-18-2"></span>**4.2 Verbinden von Geräten**

Belegung des XLR-Anschlusses:

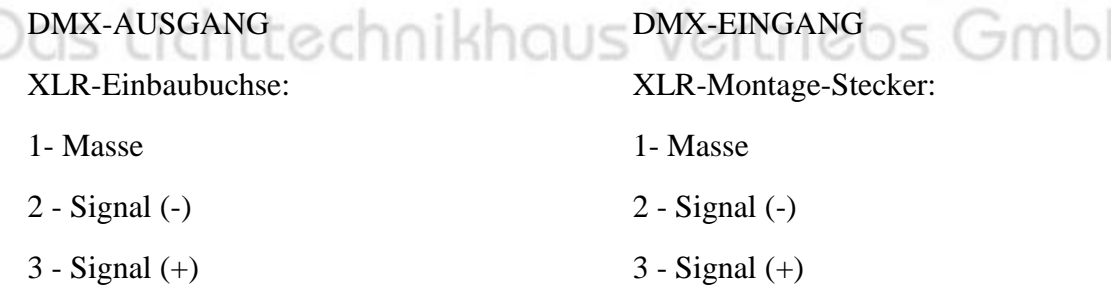

**Vorsicht**: Beim letzten Gerät muss das DMX-Kabel mit einem Terminator abgeschlossen werden. Löten Sie einen 120-Ohm-Widerstand zwischen Signal (-) und Signal (+) in einen 3-poligen XLR-Stecker und stecken Sie diesen in den DMX-Ausgang des letzten Geräts.

Im Controller-Modus muss der DMX-Ausgang am letzten Gerät in der Kette mit einem DMX-Terminator verbunden werden. Dadurch wird verhindert, dass elektrische Störungen die DMX-Steuersignale stören und verfälschen. Der DMX-Terminator ist  $20$  ohm einfach ein XLR-Stecker mit einem 120-Ohm-Widerstand, der über die Pins 2 und 3 angeschlossen wird und dann in die Ausgangsbuchse des letzten Projektors in der Kette gesteckt wird. Die Anschlüsse sind abgebildet.

Wenn Sie DMX-Steuerungen mit anderen XLR-Ausgängen verbinden möchten, müssen Sie Adapterkabel verwenden. Die Transformation der Steuerleitung von 3 Pins und 5 Pins (Stecker und Buchse).

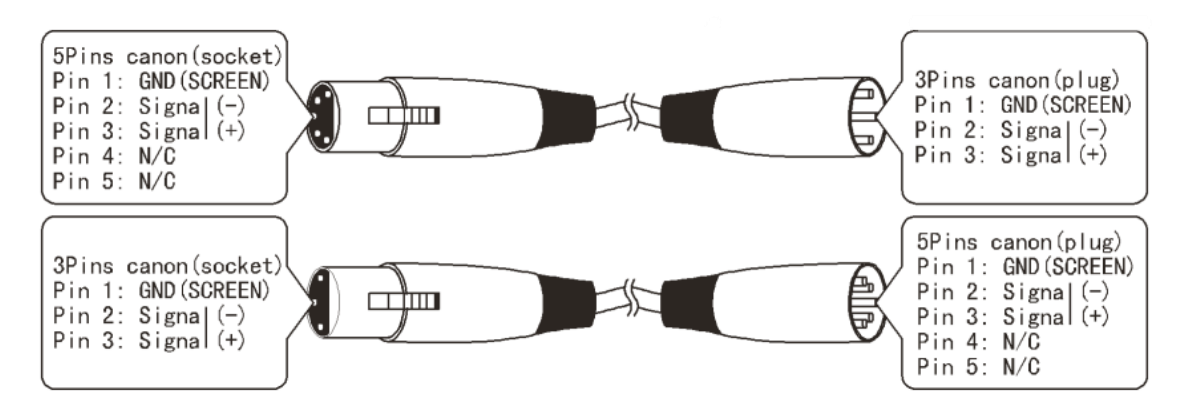

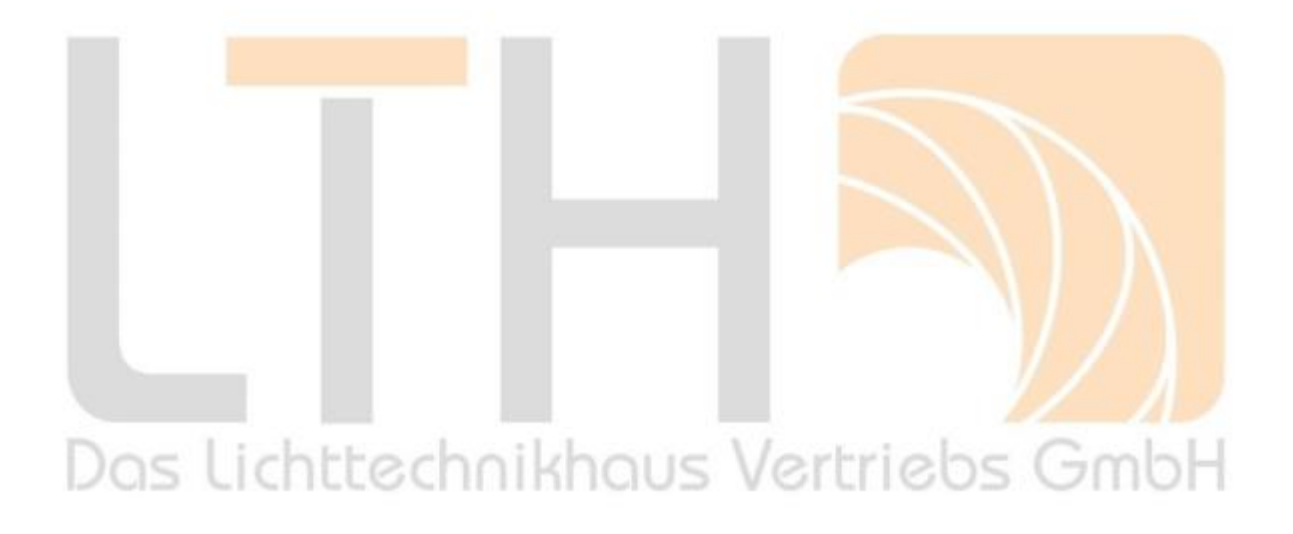

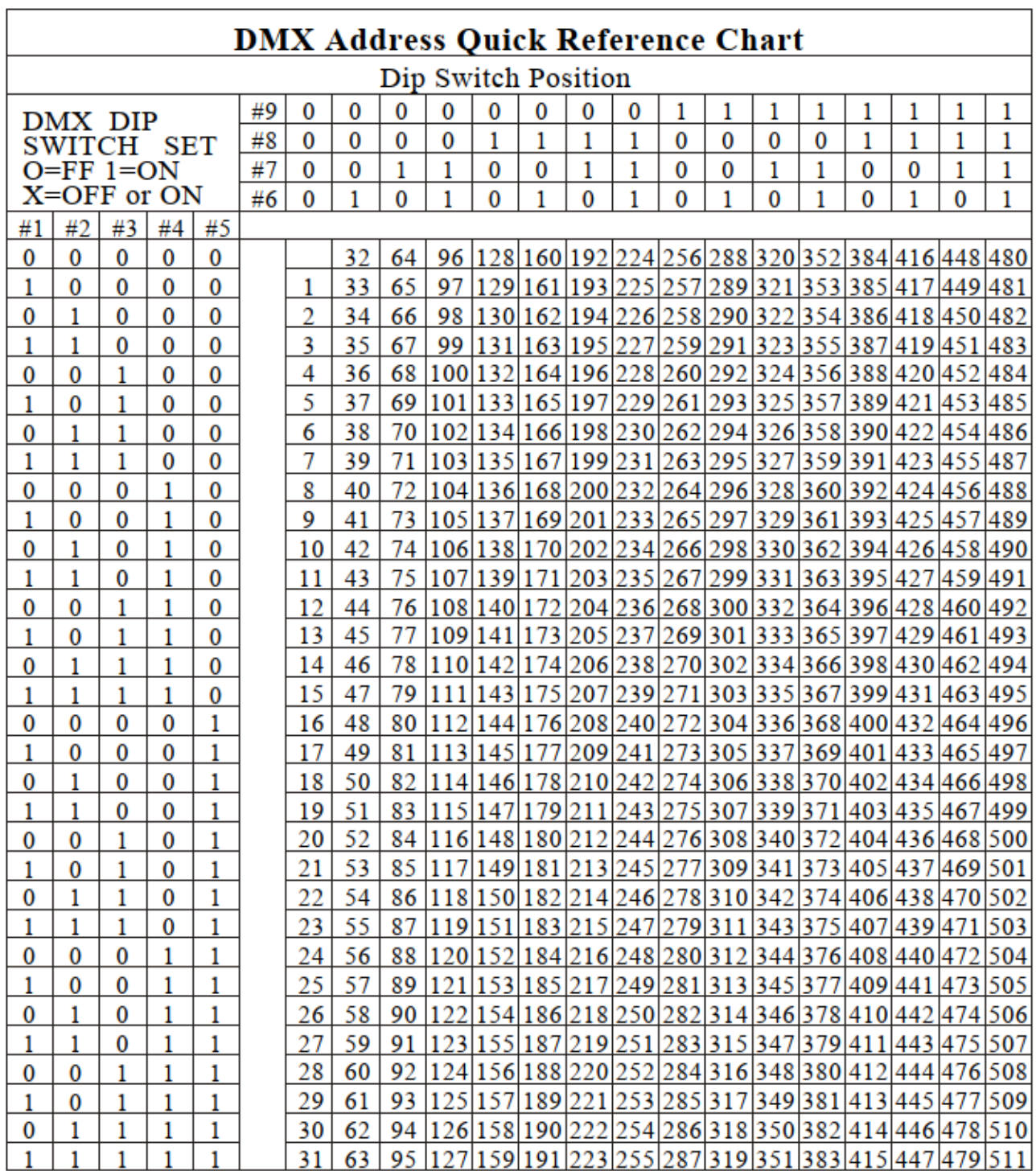

## <span id="page-20-0"></span>**4.3 DMX-Dip-Schalter Kurzreferenz-Tabelle**

Dip Switch Position

**DMX** Address

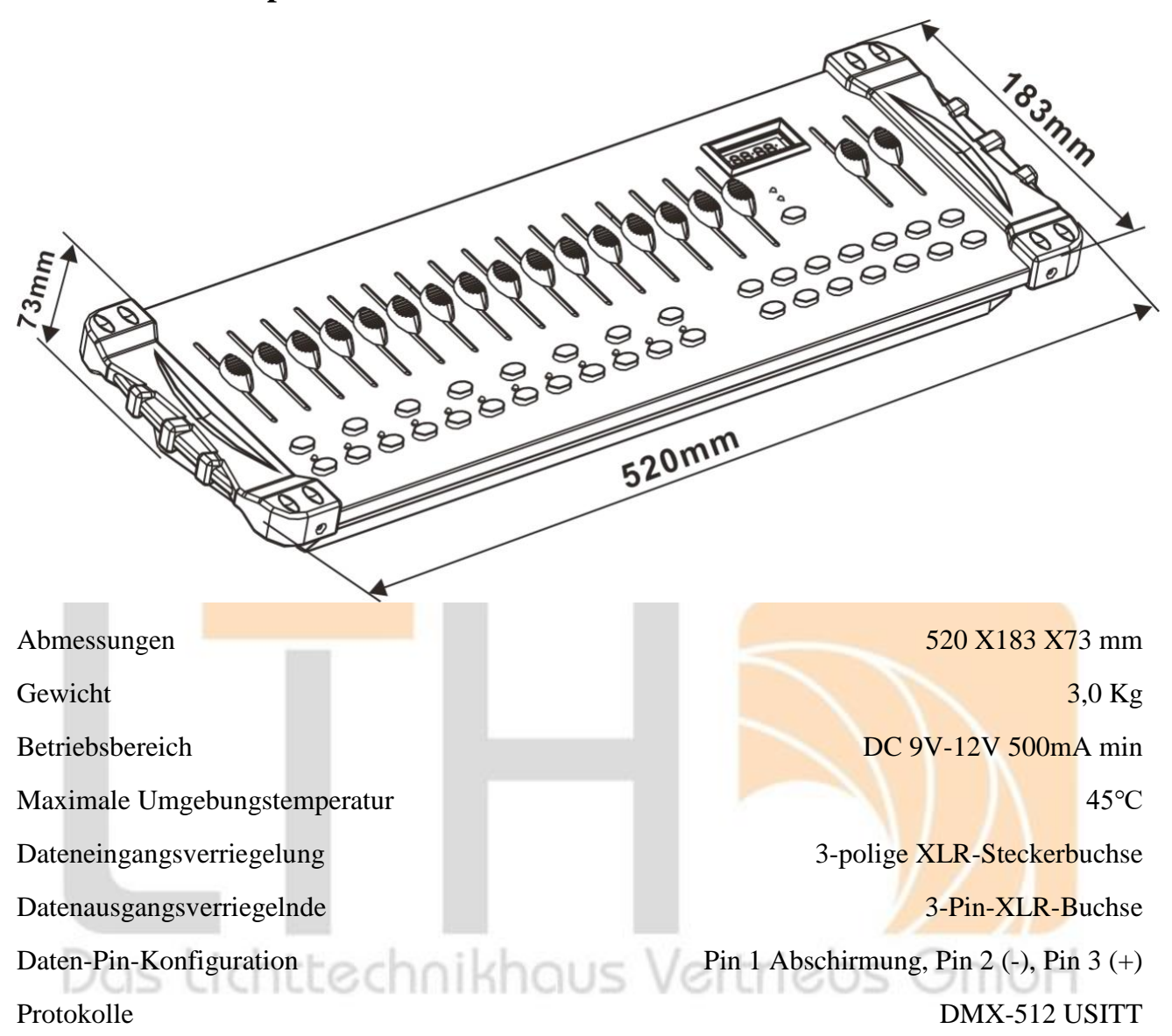

### <span id="page-21-0"></span>**4.4 Technische Spezifikationen**